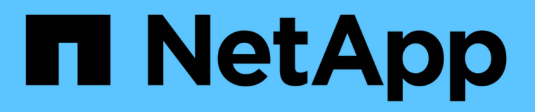

# **Instalar Astra Control Center**

Astra Control Center

NetApp October 23, 2024

This PDF was generated from https://docs.netapp.com/es-es/astra-control-center-2208/getstarted/acc\_cluster\_cr\_options.html on October 23, 2024. Always check docs.netapp.com for the latest.

# **Tabla de contenidos**

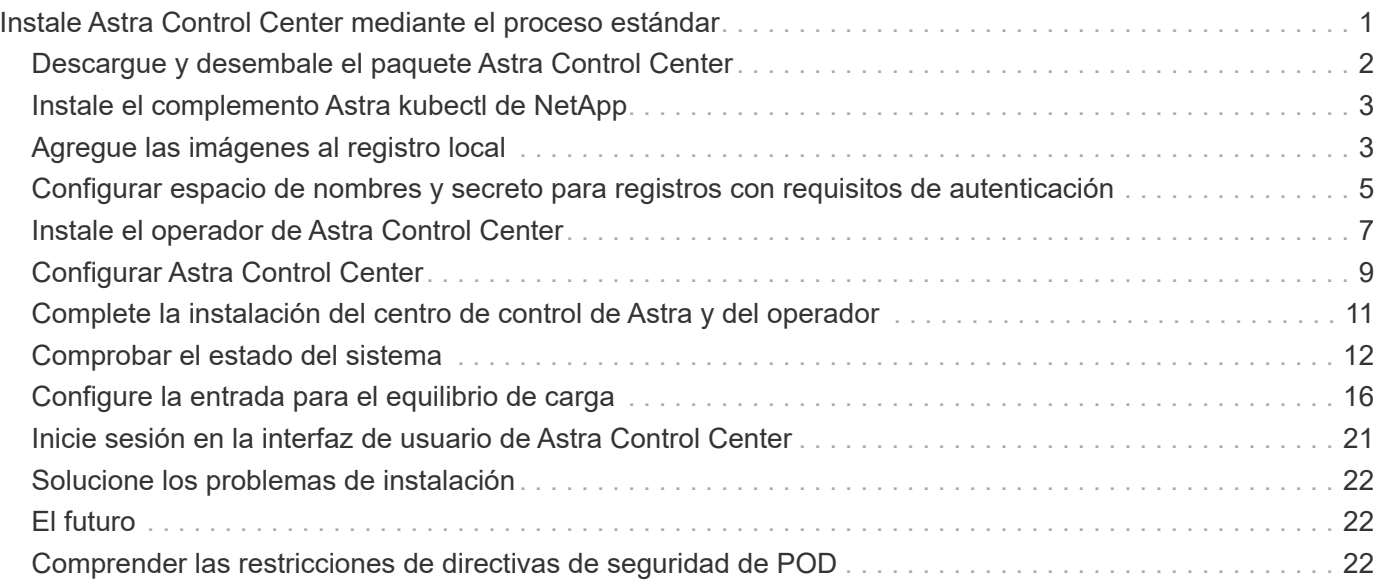

# <span id="page-2-0"></span>**Instale Astra Control Center mediante el proceso estándar**

Para instalar Astra Control Center, descargue el paquete de instalación desde el sitio de soporte de NetApp y realice los siguientes pasos para instalar Astra Control Center Operator y Astra Control Center en su entorno. Puede utilizar este procedimiento para instalar Astra Control Center en entornos conectados a Internet o con conexión por aire.

Para entornos Red Hat OpenShift, puede utilizar un ["procedimiento alternativo"](https://docs.netapp.com/es-es/astra-control-center-2208/get-started/acc_operatorhub_install.html) Para instalar Astra Control Center con OpenShift OperatorHub.

#### **Lo que necesitará**

- ["Antes de comenzar la instalación, prepare su entorno para la implementación de Astra Control Center"](https://docs.netapp.com/es-es/astra-control-center-2208/get-started/requirements.html).
- Si ha configurado o desea configurar directivas de seguridad de POD en su entorno, familiarícese con las directivas de seguridad de POD y cómo afectan a la instalación de Astra Control Center. Consulte ["Comprender las restricciones de directivas de seguridad de POD".](#page-23-2)
- Asegurarse de que todos los operadores del clúster se encuentren en estado correcto y estén disponibles.

kubectl get clusteroperators

• Asegúrese de que todos los servicios de API se encuentren en buen estado y estén disponibles:

kubectl get apiservices

- Asegúrese de que el FQDN de Astra que tiene previsto utilizar se puede enrutar a este clúster. Esto significa que tiene una entrada DNS en el servidor DNS interno o que está utilizando una ruta URL principal que ya está registrada.
- Si ya existe un administrador de certificados en el clúster, tendrá que realizar algunos ["requisitos previos"](https://docs.netapp.com/es-es/astra-control-center-2208/get-started/cert-manager-prereqs.html) Por lo tanto, Astra Control Center no instala su propio cert-Manager.

#### **Acerca de esta tarea**

El proceso de instalación de Astra Control Center realiza lo siguiente:

- Instala los componentes de Astra en netapp-acc (o nombre personalizado).
- Crea una cuenta predeterminada.
- Establece una dirección de correo electrónico de usuario administrativo predeterminada y una contraseña única predeterminada. A este usuario se le asigna el rol de propietario del sistema que se necesita para iniciar sesión por primera vez en la interfaz de usuario.
- Le ayuda a determinar que se están ejecutando todas las pods de Astra Control Center.
- Instala la interfaz de usuario de Astra.

 $\left(\begin{smallmatrix} 1\\1\end{smallmatrix}\right)$ 

(Se aplica sólo a la versión Astra Data Store Early Access Program (EAP)) Si tiene intención de gestionar Astra Data Store mediante Astra Control Center y habilitar los flujos de trabajo de VMware, implemente Astra Control Center únicamente en pcloud espacio de nombres y no en netapp-acc espacio de nombres o un espacio de nombres personalizado que se describe en los pasos de este procedimiento.

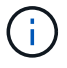

No ejecute el siguiente comando durante todo el proceso de instalación para evitar eliminar todas las POD de Astra Control Center: kubectl delete -f astra control center operator deploy.yaml

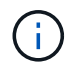

Si utiliza Podman de Red Hat en lugar de Docker Engine, los comandos de Podman se pueden utilizar en lugar de los comandos de Docker.

#### **Pasos**

Para instalar Astra Control Center, lleve a cabo los siguientes pasos:

- [Descargue y desembale el paquete Astra Control Center](#page-3-0)
- [Instale el complemento Astra kubectl de NetApp](#page-4-0)
- [Agregue las imágenes al registro local](#page-4-1)
- [Configurar espacio de nombres y secreto para registros con requisitos de autenticación](#page-6-0)
- [Instale el operador de Astra Control Center](#page-8-0)
- [Configurar Astra Control Center](#page-10-0)
- [Complete la instalación del centro de control de Astra y del operador](#page-12-0)
- [Comprobar el estado del sistema](#page-13-0)
- [Configure la entrada para el equilibrio de carga](#page-17-0)
- [Inicie sesión en la interfaz de usuario de Astra Control Center](#page-22-0)

### <span id="page-3-0"></span>**Descargue y desembale el paquete Astra Control Center**

- 1. Descargue el paquete Astra Control Center (astra-control-center-[version].tar.gz) del ["Sitio](https://mysupport.netapp.com/site/products/all/details/astra-control-center/downloads-tab) [de soporte de NetApp"](https://mysupport.netapp.com/site/products/all/details/astra-control-center/downloads-tab).
- 2. Descargue el archivo zip de los certificados y claves de Astra Control Center de ["Sitio de soporte de](https://mysupport.netapp.com/site/products/all/details/astra-control-center/downloads-tab) [NetApp".](https://mysupport.netapp.com/site/products/all/details/astra-control-center/downloads-tab)
- 3. (Opcional) Use el siguiente comando para verificar la firma del paquete:

```
openssl dgst -sha256 -verify AstraControlCenter-public.pub -signature
astra-control-center-[version].tar.gz.sig astra-control-center-
[version].tar.gz
```
4. Extraiga las imágenes:

```
tar -vxzf astra-control-center-[version].tar.gz
```
# <span id="page-4-0"></span>**Instale el complemento Astra kubectl de NetApp**

La Astra de NetApp kubect1 El complemento de línea de comandos ahorra tiempo al realizar tareas comunes asociadas con la implementación y actualización de Astra Control Center.

#### **Lo que necesitará**

NetApp proporciona binarios para el complemento para distintas arquitecturas de CPU y sistemas operativos. Debe saber qué CPU y sistema operativo tiene antes de realizar esta tarea. En los sistemas operativos Linux y Mac, puede utilizar uname -a comando para recopilar esta información.

#### **Pasos**

1. Enumere la Astra de NetApp disponible kubectl Haga un complemento para binarios y anote el nombre del archivo que necesita para su sistema operativo y arquitectura de CPU:

```
ls kubectl-astra/
```
2. Copie el archivo en la misma ubicación que el estándar kubectl utilidad. En este ejemplo, la kubectl la utilidad se encuentra en /usr/local/bin directorio. Sustituya <binary-name> con el nombre del archivo que necesita:

```
cp kubectl-astra/<binary-name> /usr/local/bin/kubectl-astra
```
### <span id="page-4-1"></span>**Agregue las imágenes al registro local**

1. Complete la secuencia de pasos apropiada para el motor del contenedor:

#### **Docker**

1. Cambie al directorio Astra:

cd acc

- 2. Push las imágenes del paquete del directorio imagen de Astra Control Center en su registro local. Realice las siguientes sustituciones antes de ejecutar el comando:
	- Sustituya BUNDLE\_FILE por el nombre del archivo Astra Control Bundle (por ejemplo, acc.manifest.yaml).
	- Sustituya MY\_REGISTRATION por la URL del repositorio de Docker.
	- Sustituya MY\_REGISTRATION\_USER por el nombre de usuario.
	- Sustituya MY\_REGISTRATION\_TOKEN por un token autorizado para el registro.

kubectl astra packages push-images **-m** BUNDLE\_FILE **-r** MY\_REGISTRY **-u** MY\_REGISTRY\_USER **-p** MY\_REGISTRY\_TOKEN

#### **Podman**

1. Inicie sesión en su registro:

podman login [your\_registry\_path]

2. Ejecute el siguiente script, haciendo la sustitución de <YOUR\_REGISTRY> como se indica en los comentarios:

```
# You need to be at the root of the tarball.
# You should see these files to confirm correct location:
# acc.manifest.yaml
# acc/
# Replace <YOUR REGISTRY> with your own registry (e.g
registry.customer.com or registry.customer.com/testing, etc..)
export REGISTRY=<YOUR_REGISTRY>
export PACKAGENAME=acc
export PACKAGEVERSION=22.08.1-26
export DIRECTORYNAME=acc
for astraImageFile in $(ls ${DIRECTORYNAME}/images/*.tar) ; do
    # Load to local cache
   astraImage=$(podman load --input ${astraImageFile} | sed 's/Loaded
image(s): //')  # Remove path and keep imageName.
    astraImageNoPath=$(echo ${astraImage} | sed 's:.*/::')
    # Tag with local image repo.
    podman tag ${astraImage} ${REGISTRY}/netapp/astra/${PACKAGENAME}
/${PACKAGEVERSION}/${astraImageNoPath}
    # Push to the local repo.
    podman push ${REGISTRY}/netapp/astra/${PACKAGENAME}/
${PACKAGEVERSION}/${astraImageNoPath}
done
```
### <span id="page-6-0"></span>**Configurar espacio de nombres y secreto para registros con requisitos de autenticación**

1. Exporte el KUBECONFIG para el clúster de host de Astra Control Center:

```
export KUBECONFIG=[file path]
```
- 2. Si utiliza un registro que requiere autenticación, debe hacer lo siguiente:
	- a. Cree el netapp-acc-operator espacio de nombres:

```
kubectl create ns netapp-acc-operator
```
Respuesta:

namespace/netapp-acc-operator created

b. Cree un secreto para netapp-acc-operator espacio de nombres. Añada información sobre Docker y ejecute el siguiente comando:

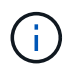

El marcador de posición your registry path debe coincidir con la ubicación de las imágenes que ha cargado anteriormente (por ejemplo, [Registry URL]/netapp/astra/astracc/22.08.1-26).

```
kubectl create secret docker-registry astra-registry-cred -n netapp-
acc-operator --docker-server=[your_registry_path] --docker-username
=[username] --docker-password=[token]
```
Respuesta de ejemplo:

```
secret/astra-registry-cred created
```
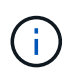

Si elimina el espacio de nombres después de que se genere el secreto, deberá volver a generar el secreto para el espacio de nombres después de volver a crear el espacio de nombres.

c. Cree el netapp-acc (o espacio de nombres personalizado).

```
kubectl create ns [netapp-acc or custom namespace]
```
Respuesta de ejemplo:

namespace/netapp-acc created

d. Cree un secreto para netapp-acc (o espacio de nombres personalizado). Añada información sobre Docker y ejecute el siguiente comando:

```
kubectl create secret docker-registry astra-registry-cred -n [netapp-
acc or custom namespace] --docker-server=[your_registry_path]
--docker-username=[username] --docker-password=[token]
```
#### Respuesta

secret/astra-registry-cred created

a. [[substep\_kubeconfig\_secret](opcional) Si desea que el clúster sea gestionado automáticamente por Astra Control Center después de la instalación, asegúrese de proporcionar el kubeconfig como secreto dentro del espacio de nombres Astra Control Center que tiene intención de implementar utilizando este comando:

```
kubectl create secret generic [acc-kubeconfig-cred or custom secret
name] --from-file=<path-to-your-kubeconfig> -n [netapp-acc or custom
namespace]
```
### <span id="page-8-0"></span>**Instale el operador de Astra Control Center**

1. Cambie el directorio:

cd manifests

2. Edite la implementación del operador de Astra Control Center YAML (astra\_control\_center\_operator\_deploy.yaml) para referirse a su registro local y secreto.

vim astra control center operator deploy.yaml

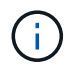

Una muestra anotada de AYLMA sigue estos pasos.

a. Si utiliza un registro que requiere autenticación, reemplace la línea predeterminada de imagePullSecrets: [] con lo siguiente:

```
imagePullSecrets:
- name: <astra-registry-cred>
```
- b. Cambiar [your registry path] para la kube-rbac-proxy imagen a la ruta del registro en la que se insertó la imagen en un paso anterior.
- c. Cambiar [your registry path] para la acc-operator-controller-manager imagen a la ruta del registro en la que se insertó la imagen en un paso anterior.
- d. (Para instalaciones que utilizan la vista previa de Astra Data Store) Consulte este problema conocido con respecto a ["Los aprovisionadores de clases de almacenamiento y los cambios adicionales que](https://docs.netapp.com/us-en/astra-data-store-2112/release-notes/known-issues.html#mongodb-deployment-with-default-liveness-probe-value-fails-with-pods-in-crash-loop) [deberá realizar en la YAML"](https://docs.netapp.com/us-en/astra-data-store-2112/release-notes/known-issues.html#mongodb-deployment-with-default-liveness-probe-value-fails-with-pods-in-crash-loop).

```
apiVersion: apps/v1
kind: Deployment
metadata:
    labels:
      control-plane: controller-manager
    name: acc-operator-controller-manager
    namespace: netapp-acc-operator
spec:
    replicas: 1
    selector:
      matchLabels:
        control-plane: controller-manager
    template:
      metadata:
        labels:
          control-plane: controller-manager
      spec:
        containers:
        - args:
          - --secure-listen-address=0.0.0.0:8443
          - --upstream=http://127.0.0.1:8080/
          - --logtostderr=true
        - -v=10  image: [your_registry_path]/kube-rbac-proxy:v4.8.0
          name: kube-rbac-proxy
          ports:
          - containerPort: 8443
            name: https
        - args:
          - --health-probe-bind-address=:8081
          - --metrics-bind-address=127.0.0.1:8080
          - --leader-elect
          command:
          - /manager
          env:
        - name: ACCOP LOG LEVEL
            value: "2"
          image: [your_registry_path]/acc-operator:[version x.y.z]
          imagePullPolicy: IfNotPresent
        imagePullSecrets: []
```
3. Instale el operador de Astra Control Center:

kubectl apply **-f** astra\_control\_center\_operator\_deploy.yaml

Respuesta de ejemplo:

namespace/netapp-acc-operator created customresourcedefinition.apiextensions.k8s.io/astracontrolcenters.astra. netapp.io created role.rbac.authorization.k8s.io/acc-operator-leader-election-role created clusterrole.rbac.authorization.k8s.io/acc-operator-manager-role created clusterrole.rbac.authorization.k8s.io/acc-operator-metrics-reader created clusterrole.rbac.authorization.k8s.io/acc-operator-proxy-role created rolebinding.rbac.authorization.k8s.io/acc-operator-leader-electionrolebinding created clusterrolebinding.rbac.authorization.k8s.io/acc-operator-managerrolebinding created clusterrolebinding.rbac.authorization.k8s.io/acc-operator-proxyrolebinding created configmap/acc-operator-manager-config created service/acc-operator-controller-manager-metrics-service created deployment.apps/acc-operator-controller-manager created

4. Verifique que los pods se estén ejecutando:

kubectl get pods **-n** netapp-acc-operator

### <span id="page-10-0"></span>**Configurar Astra Control Center**

1. Edite el archivo de recursos personalizados (CR) del Centro de control de Astra (astra\_control\_center\_min.yaml) Para realizar las configuraciones de cuenta, AutoSupport, Registro y otras necesarias:

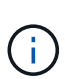

astra\_control\_center\_min.yaml Es la CR predeterminada y es adecuada para la mayoría de las instalaciones. Familiarícese con todos ["Opciones CR y sus valores](https://docs.netapp.com/es-es/astra-control-center-2208/get-started/acc_cluster_cr_options.html) [potenciales"](https://docs.netapp.com/es-es/astra-control-center-2208/get-started/acc_cluster_cr_options.html) Garantizar la puesta en marcha correcta de Astra Control Center en su entorno. Si se requieren personalizaciones adicionales para su entorno, puede utilizar astra control center. yaml Como CR alternativo.

vim astra control center min.yaml

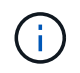

Si está utilizando un registro que no requiere autorización, debe eliminar secret línea dentro imageRegistry o se producirá un error en la instalación.

a. Cambiar [your registry path] a la ruta de acceso del registro en la que ha insertado las imágenes en el paso anterior.

- b. Cambie el accountName cadena al nombre que desea asociar a la cuenta.
- c. Cambie el astraAddress Cadena al FQDN que desea utilizar en su navegador para acceder a Astra. No utilizar http:// o. https:// en la dirección. Copie este FQDN para utilizarlo en un [paso](#page-22-0) [posterior](#page-22-0).
- d. Cambie el email cadena en la dirección inicial predeterminada del administrador. Copie esta dirección de correo electrónico para su uso en un [paso posterior.](#page-22-0)
- e. Cambiar enrolled Para AutoSupport a. false para sitios sin conexión a internet o retención true para sitios conectados.
- f. Si utiliza un administrador de certificados externo, añada las siguientes líneas a. spec:

```
spec:
    crds:
      externalCertManager: true
```
- g. (Opcional) Añada un nombre firstName y apellidos lastName del usuario asociado con la cuenta. Este paso se puede realizar ahora o una versión posterior dentro de la interfaz de usuario.
- h. (Opcional) cambie el storageClass Valor en otro recurso de la clase de almacenamiento de Trident, si es necesario para su instalación.
- i. (Opcional) Si desea que el clúster sea gestionado automáticamente por Astra Control Center después de la instalación y ya lo tiene se ha creado el secreto que contiene el kubeconfig para este cluster, Proporcione el nombre del secreto agregando un nuevo campo a este archivo YLMA llamado astraKubeConfigSecret: "acc-kubeconfig-cred or custom secret name"
- j. Realice uno de los siguientes pasos:
	- **Otro controlador de entrada (ingressType:Generic)**: Esta es la acción predeterminada con Astra Control Center. Después de implementar Astra Control Center, deberá configurar el controlador Ingress para exponer Astra Control Center con una dirección URL.

La instalación predeterminada de Astra Control Center configura su puerta de enlace (service/traefik) ser del tipo ClusterIP. Esta instalación predeterminada requiere que configure además un dispositivo de entrada/controlador de Kubernetes para enrutar el tráfico hacia él. Si desea utilizar una entrada, consulte ["Configure la entrada para el equilibrio de carga"](#page-2-0).

▪ **Equilibrador de carga de servicio (ingressType:AccTraefik)**: Si no desea instalar un controlador IngressController o crear un recurso de entrada, establezca ingressType para AccTraefik.

Esto despliega el Astra Control Center traefik Puerta de enlace como servicio de tipo Kubernetes LoadBalancer.

Astra Control Center utiliza un servicio del tipo "LoadBalancer" (svc/traefik En el espacio de nombres de Astra Control Center) y requiere que se le asigne una dirección IP externa accesible. Si se permiten equilibradores de carga en su entorno y no tiene uno configurado, puede utilizar MetalLB u otro equilibrador de carga de servicio externo para asignar una dirección IP externa al servicio. En la configuración interna del servidor DNS, debe apuntar el nombre DNS elegido para Astra Control Center a la dirección IP con equilibrio de carga.

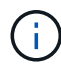

Para obtener más información sobre el tipo de servicio de "LoadBalancer" y la entrada, consulte ["Requisitos".](https://docs.netapp.com/es-es/astra-control-center-2208/get-started/requirements.html)

```
apiVersion: astra.netapp.io/v1
kind: AstraControlCenter
metadata:
    name: astra
spec:
    accountName: "Example"
    astraVersion: "ASTRA_VERSION"
    astraAddress: "astra.example.com"
    astraKubeConfigSecret: "acc-kubeconfig-cred or custom secret name"
    ingressType: "Generic"
    autoSupport:
      enrolled: true
    email: "[admin@example.com]"
    firstName: "SRE"
    lastName: "Admin"
    imageRegistry:
      name: "[your_registry_path]"
      secret: "astra-registry-cred"
    storageClass: "ontap-gold"
```
### <span id="page-12-0"></span>**Complete la instalación del centro de control de Astra y del operador**

1. Si todavía no lo ha hecho en un paso anterior, cree el netapp-acc espacio de nombres (o personalizado):

kubectl create ns [netapp-acc or custom namespace]

Respuesta de ejemplo:

namespace/netapp-acc created

2. Instale Astra Control Center en netapp-acc (o su espacio de nombres personalizado):

```
kubectl apply -f astra_control_center_min.yaml -n [netapp-acc or custom
namespace]
```
Respuesta de ejemplo:

astracontrolcenter.astra.netapp.io/astra created

## <span id="page-13-0"></span>**Comprobar el estado del sistema**

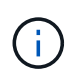

Si prefiere utilizar OpenShift, puede utilizar comandos de OC comparables para realizar los pasos de verificación.

1. Compruebe que todos los componentes del sistema se han instalado correctamente.

```
kubectl get pods -n [netapp-acc or custom namespace]
```
Cada pod debe tener el estado de Running. Pueden tardar varios minutos en implementar los pods del sistema.

### **Ejemplo de respuesta**

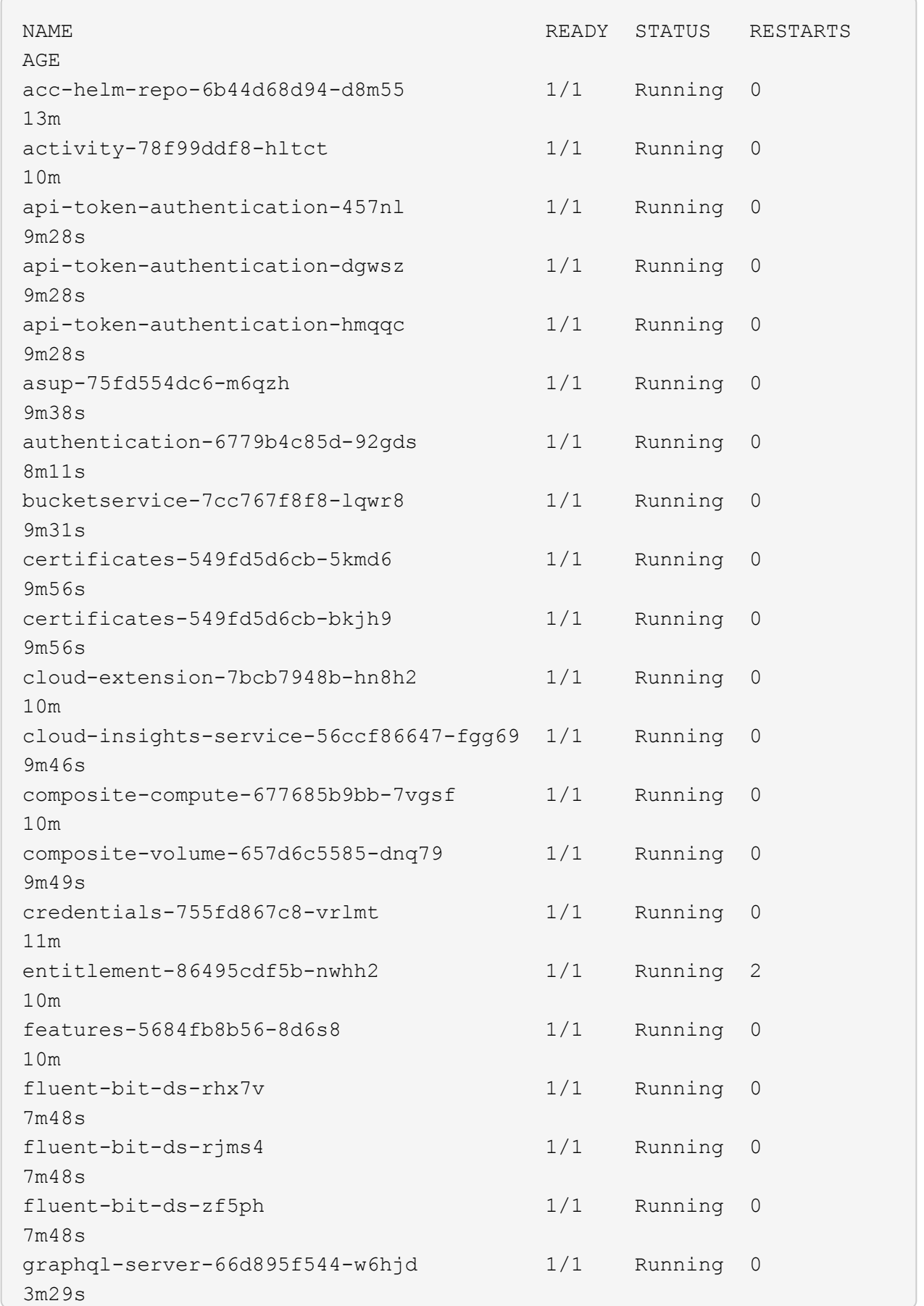

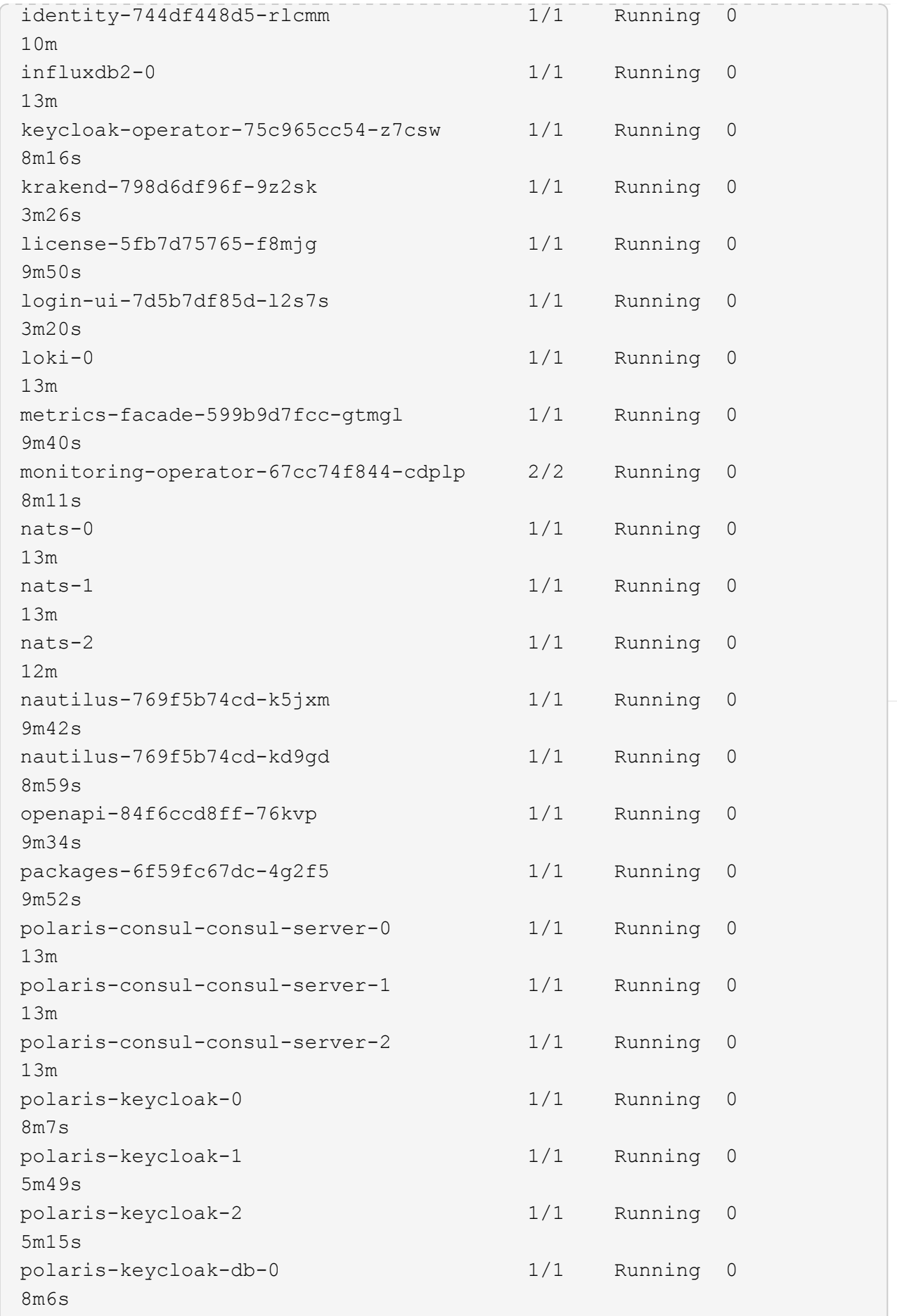

U

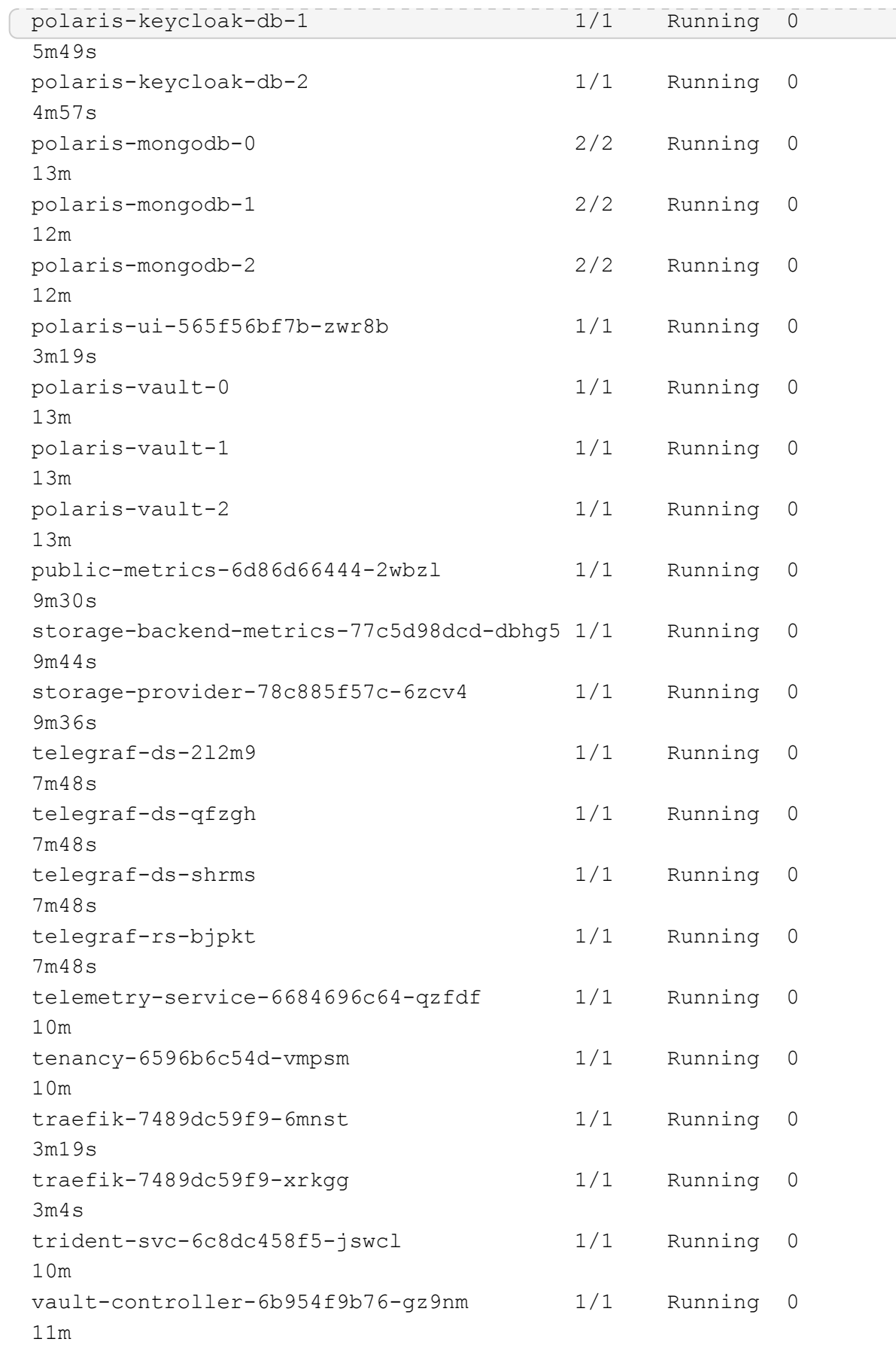

2. (Opcional) para asegurarse de que la instalación ha finalizado, puede ver el acc-operator registra utilizando el siguiente comando.

```
kubectl logs deploy/acc-operator-controller-manager -n netapp-acc-
operator -c manager -f
```
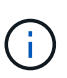

accHost el registro del clúster es una de las últimas operaciones y, si no se produce un error en la implementación, no provocará un error. En el caso de un error de registro del clúster que se indica en los registros, puede volver a intentar el registro a través del flujo de trabajo de add cluster ["En la interfaz de usuario de"](https://docs.netapp.com/es-es/astra-control-center-2208/get-started/setup_overview.html#add-cluster) O API.

3. Cuando todos los pods estén en ejecución, verifique que la instalación se haya realizado correctamente (READY es True) Y obtenga la contraseña única que utilizará cuando inicie sesión en Astra Control Center:

kubectl get AstraControlCenter **-n** netapp-acc

Respuesta:

```
NAME UUID SAN SERION ADDRESS
READY
astra ACC-9aa5fdae-4214-4cb7-9976-5d8b4c0ce27f 22.08.1-26
10.111.111.111 True
```
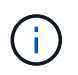

Copie el valor de UUID. La contraseña es ACC- Seguido del valor UUID (ACC-[UUID] o, en este ejemplo, ACC-9aa5fdae-4214-4cb7-9976-5d8b4c0ce27f).

### <span id="page-17-0"></span>**Configure la entrada para el equilibrio de carga**

Puede configurar una controladora de entrada de Kubernetes que gestione el acceso externo a los servicios, como el equilibrio de carga en un clúster.

Este procedimiento explica cómo configurar un controlador de entrada (ingressType:Generic). Esta es la acción predeterminada con Astra Control Center. Después de implementar Astra Control Center, deberá configurar el controlador Ingress para exponer Astra Control Center con una dirección URL.

Si no desea configurar un controlador de entrada, puede configurarlo ingressType:AccTraefik). Astra Control Center utiliza un servicio del tipo "LoadBalancer" (svc/traefik En el espacio de nombres de Astra Control Center) y requiere que se le asigne una dirección IP externa accesible. Si se permiten equilibradores de carga en su entorno y no tiene uno configurado, puede utilizar MetalLB u otro equilibrador de carga de servicio externo para asignar una dirección IP externa al servicio. En la configuración interna del servidor DNS, debe apuntar el nombre DNS elegido para Astra Control Center a la dirección IP con equilibrio de carga. Para obtener más información sobre el tipo de servicio de "LoadBalancer" y la entrada, consulte ["Requisitos"](https://docs.netapp.com/es-es/astra-control-center-2208/get-started/requirements.html).

Los pasos varían en función del tipo de controlador de entrada que utilice:

- Entrada Istio
- Controlador de entrada nginx
- Controlador OpenShift Ingress

#### **Lo que necesitará**

- El requerido ["controlador de entrada"](https://kubernetes.io/docs/concepts/services-networking/ingress-controllers/) ya debe ponerse en marcha.
- La ["clase de entrada"](https://kubernetes.io/docs/concepts/services-networking/ingress/#ingress-class) ya se debe crear la correspondiente al controlador de entrada.
- Se utilizan versiones de Kubernetes entre e incluidas v1.19 y v1.22.

#### **Pasos para la entrada de Istio**

1. Configurar la entrada de Istio.

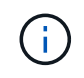

En este procedimiento se asume que Istio se implementa utilizando el perfil de configuración "predeterminado".

2. Recopile o cree el certificado y el archivo de claves privadas deseados para la puerta de enlace de entrada.

Es posible usar un certificado firmado por CA o autofirmado. El nombre común debe ser la dirección Astra (FQDN).

Comando de ejemplo:

```
openssl req -x509 -nodes -days 365 -newkey rsa:2048
-keyout tls.key -out tls.crt
```
3. Cree un secreto tls secret name de tipo kubernetes.io/tls Para una clave privada TLS y un certificado en istio-system namespace Tal como se describe en los secretos TLS.

Comando de ejemplo:

```
kubectl create secret tls [tls secret name] 
--key="tls.key"
--cert="tls.crt" -n istio-system
```
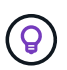

El nombre del secreto debe coincidir con el spec.tls.secretName proporcionado en istio-ingress.yaml archivo.

4. Implemente un recurso de entrada en netapp-acc Espacio de nombres (o con nombre personalizado) mediante el uso del tipo de recurso v1beta1 (obsoleto en la versión de Kubernetes menor que o 1.22) o v1 para un esquema obsoleto o nuevo:

Salida:

```
apiVersion: networking.k8s.io/v1beta1
kind: IngressClass
metadata:
    name: istio
spec:
    controller: istio.io/ingress-controller
---apiVersion: networking.k8s.io/v1beta1
kind: Ingress
metadata:
    name: ingress
    namespace: istio-system
spec:
    ingressClassName: istio
    tls:
    - hosts:
      - <ACC addess>
      secretName: [tls secret name]
    rules:
  - host: [ACC addess]
      http:
        paths:
        - path: /
          pathType: Prefix
          backend:
             serviceName: traefik
             servicePort: 80
```
Para el nuevo esquema v1, siga este ejemplo:

kubectl apply **-f** istio-Ingress.yaml

Salida:

```
apiVersion: networking.k8s.io/v1
kind: IngressClass
metadata:
    name: istio
spec:
    controller: istio.io/ingress-controller
---
apiVersion: networking.k8s.io/v1
kind: Ingress
metadata:
    name: ingress
    namespace: istio-system
spec:
    ingressClassName: istio
    tls:
    - hosts:
      - <ACC addess>
      secretName: [tls secret name]
    rules:
    - host: [ACC addess]
    http:
        paths:
        - path: /
           pathType: Prefix
           backend:
             service:
               name: traefik
               port:
                  number: 80
```
- 5. Implementar Astra Control Center como es habitual.
- 6. Compruebe el estado de la entrada:

kubectl get ingress **-n** netapp-acc

Respuesta:

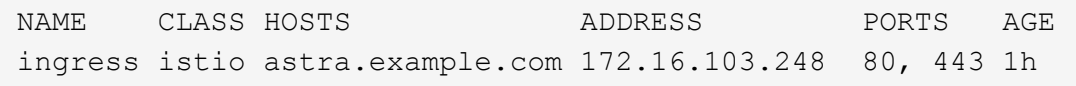

#### **Pasos para el controlador de entrada Nginx**

1. Cree un secreto de tipo[kubernetes.io/tls] Para una clave privada TLS y un certificado en netappacc (o nombre personalizado) como se describe en ["Secretos TLS"](https://kubernetes.io/docs/concepts/configuration/secret/#tls-secrets).

- 2. Implemente un recurso de entrada en netapp-acc (o nombre personalizado) mediante el v1beta1 (Obsoleto en la versión de Kubernetes inferior a o 1.22) o. v1 tipo de recurso para un esquema obsoleto o nuevo:
	- a. Para un v1beta1 esquema obsoleto, siga este ejemplo:

```
apiVersion: extensions/v1beta1
Kind: IngressClass
metadata:
   name: ingress-acc
   namespace: [netapp-acc or custom namespace]
   annotations:
     kubernetes.io/ingress.class: [class name for nginx controller]
spec:
   tls:
    - hosts:
     - <ACC address>
     secretName: [tls secret name]
    rules:
    - host: [ACC address]
     http:
       paths:
        - backend:
          serviceName: traefik
          servicePort: 80
          pathType: ImplementationSpecific
```
b. Para la v1 nuevo esquema, siga este ejemplo:

```
apiVersion: networking.k8s.io/v1
kind: Ingress
metadata:
    name: netapp-acc-ingress
    namespace: [netapp-acc or custom namespace]
spec:
    ingressClassName: [class name for nginx controller]
    tls:
    - hosts:
      - <ACC address>
      secretName: [tls secret name]
    rules:
  - host: <ACC addess>
      http:
        paths:
          - path:
            backend:
               service:
                 name: traefik
                 port:
                    number: 80
             pathType: ImplementationSpecific
```
#### **Pasos para el controlador de entrada de OpenShift**

- 1. Obtenga su certificado y consiga los archivos de clave, certificado y CA listos para su uso por la ruta OpenShift.
- 2. Cree la ruta OpenShift:

```
oc create route edge --service=traefik
--port=web -n [netapp-acc or custom namespace]
--insecure-policy=Redirect --hostname=<ACC address>
--cert=cert.pem --key=key.pem
```
### <span id="page-22-0"></span>**Inicie sesión en la interfaz de usuario de Astra Control Center**

Después de instalar Astra Control Center, cambiará la contraseña del administrador predeterminado e inicie sesión en el panel de interfaz de usuario de Astra Control Center.

#### **Pasos**

1. En un explorador, introduzca el FQDN que utilizó en astraAddress en la astra control center min.yaml CR cuando Ha instalado Astra Control Center. 2. Acepte los certificados autofirmados cuando se le solicite.

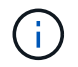

Se puede crear un certificado personalizado después de iniciar sesión.

3. En la página de inicio de sesión de Astra Control Center, introduzca el valor utilizado email pulg astra control center min.yaml CR cuando Ha instalado Astra Control Center, seguido de la contraseña única (ACC-[UUID]).

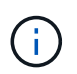

Si introduce una contraseña incorrecta tres veces, la cuenta de administrador se bloqueará durante 15 minutos.

- 4. Seleccione **Iniciar sesión**.
- 5. Cambie la contraseña cuando se le solicite.

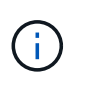

Si este es su primer inicio de sesión y olvida la contraseña y aún no se han creado otras cuentas de usuario administrativas, comuníquese con el servicio de soporte de NetApp para obtener ayuda para la recuperación de contraseñas.

6. (Opcional) quite el certificado TLS autofirmado existente y sustitúyalo por un ["Certificado TLS](https://docs.netapp.com/es-es/astra-control-center-2208/get-started/add-custom-tls-certificate.html) [personalizado firmado por una entidad de certificación \(CA\)"](https://docs.netapp.com/es-es/astra-control-center-2208/get-started/add-custom-tls-certificate.html).

## <span id="page-23-0"></span>**Solucione los problemas de instalación**

Si alguno de los servicios está en Error puede inspeccionar los registros. Busque códigos de respuesta API en la gama 400 a 500. Esos indican el lugar donde ocurrió un fracaso.

#### **Pasos**

1. Para inspeccionar los registros del operador de Astra Control Center, introduzca lo siguiente:

```
kubectl logs --follow -n netapp-acc-operator $(kubectl get pods -n
netapp-acc-operator -o name) -c manager
```
### <span id="page-23-1"></span>**El futuro**

Complete la implementación llevando a cabo ["tareas de configuración".](https://docs.netapp.com/es-es/astra-control-center-2208/get-started/setup_overview.html)

=

:allow-uri-read:

### <span id="page-23-2"></span>**Comprender las restricciones de directivas de seguridad de POD**

Astra Control Center admite la limitación de privilegios mediante directivas de seguridad de POD (PSP). Las políticas de seguridad de POD permiten limitar los usuarios o grupos que pueden ejecutar contenedores y los privilegios que dichos contenedores pueden tener.

Algunas distribuciones de Kubernetes, como RKE2, tienen una política de seguridad de POD predeterminada

que es demasiado restrictiva y provoca problemas al instalar Astra Control Center.

Puede utilizar la información y los ejemplos que se incluyen aquí para comprender las directivas de seguridad de POD que Astra Control Center crea y configurar las directivas de seguridad de POD que proporcionan la protección necesaria sin interferir con las funciones de Astra Control Center.

### **PSP instalado por Astra Control Center**

Astra Control Center crea varias directivas de seguridad de POD durante la instalación. Algunas de ellas son permanentes y algunas se crean durante ciertas operaciones y se eliminan una vez que se completa la operación.

#### **Se crean PSP durante la instalación**

Durante la instalación de Astra Control Center, el operador Astra Control Center instala una directiva de seguridad de POD personalizada, un objeto Role y un objeto RoleBinding para admitir la implementación de los servicios Astra Control Center en el espacio de nombres Astra Control Center.

La política y los objetos nuevos tienen los siguientes atributos:

```
kubectl get psp
NAME RELATION CAPS SELINUX RUNASUSER
FSGROUP SUPGROUP READONLYROOTFS VOLUMES
avp-psp false false RunAsAny RunAsAny
RunAsAny RunAsAny false *
netapp-astra-deployment-psp false RunAsAny RunAsAny
RunAsAny RunAsAny false *
kubectl get role
NAME CREATED AT A RESERVE AND LODGED AT A RESERVE AND LODGED AT A RESERVE AND LODGED AT A RESERVE ASSAULT.
netapp-astra-deployment-role 2022-06-27T19:34:58Z
kubectl get rolebinding
NAME ROLE
AGE
netapp-astra-deployment-rb Role/netapp-astra-deployment-role
32m
```
#### **Se crean PSP durante las operaciones de backup**

Durante las operaciones de copia de seguridad, Astra Control Center crea una política de seguridad de POD dinámica, un objeto ClusterRole y un objeto RoleBinding. Estos permiten utilizar el proceso de backup, que se produce en un espacio de nombres aparte.

La política y los objetos nuevos tienen los siguientes atributos:

kubectl get psp NAME PRIV CAPS SELINUX RUNASUSER FSGROUP SUPGROUP READONLYROOTFS VOLUMES netapp-astra-backup false DAC READ SEARCH RunAsAny RunAsAny RunAsAny RunAsAny false \* kubectl get role NAME CREATED AT netapp-astra-backup 2022-07-21T00:00:00Z kubectl get rolebinding NAME AGE ROLE AGE netapp-astra-backup Role/netapp-astra-backup 62s

#### **Se crean PSP durante la gestión del clúster**

Cuando gestiona un clúster, Astra Control Center instala el operador de supervisión de netapp en el clúster gestionado. Este operador crea una directiva de seguridad de POD, un objeto ClusterRole y un objeto RoleBinding para implementar servicios de telemetría en el espacio de nombres Astra Control Center.

La política y los objetos nuevos tienen los siguientes atributos:

```
kubectl get psp
NAME PRIV CAPS
SELINUX RUNASUSER FSGROUP SUPGROUP READONLYROOTFS
VOLUMES
netapp-monitoring-psp-nkmo true AUDIT WRITE, NET ADMIN, NET RAW
RunAsAny RunAsAny RunAsAny RunAsAny false *
kubectl get role
NAME CREATED AT
netapp-monitoring-role-privileged 2022-07-21T00:00:00Z
kubectl get rolebinding
NAME ROLE
AGE
netapp-monitoring-role-binding-privileged Role/netapp-
monitoring-role-privileged 2m5s
```
### **Active la comunicación de red entre espacios de nombres**

Algunos entornos utilizan construcciones de NetworkPolicy para restringir el tráfico entre espacios de nombres. El operador Astra Control Center, Astra Control Center y el complemento Astra para VMware vSphere están todos en espacios de nombres diferentes. Los servicios de estos distintos espacios de nombres deben poder comunicarse entre sí. Para activar esta comunicación, siga estos pasos.

#### **Pasos**

1. Elimine los recursos de NetworkPolicy que existan en el espacio de nombres de Astra Control Center:

```
kubectl get networkpolicy -n netapp-acc
```
2. Para cada objeto NetworkPolicy devuelto por el comando anterior, utilice el siguiente comando para eliminarlo. Sustituya <OBJECT\_NAME> por el nombre del objeto devuelto:

```
kubectl delete networkpolicy <OBJECT_NAME> -n netapp-acc
```
3. Aplique el siguiente archivo de recursos para configurar el objeto de política de red ACC-avp con el fin de permitir que los servicios de Astra Plugin para VMware vSphere puedan realizar solicitudes a los servicios de Astra Control Center. Reemplace la información entre paréntesis <> por la información de su entorno:

```
apiVersion: networking.k8s.io/v1
kind: NetworkPolicy
metadata:
    name: acc-avp-network-policy
  namespace: <ACC_NAMESPACE_NAME> # REPLACE THIS WITH THE ASTRA CONTROL
CENTER NAMESPACE NAME
spec:
    podSelector: {}
    policyTypes:
      - Ingress
    ingress:
      - from:
        - namespaceSelector:
              matchLabels:
               kubernetes.io/metadata.name: <PLUGIN_NAMESPACE_NAME> #
REPLACE THIS WITH THE ASTRA PLUGIN FOR VMWARE VSPHERE NAMESPACE NAME
```
4. Aplique el siguiente archivo de recursos para configurar el objeto de directiva de red-operador de ACC con el fin de permitir que el operador de Astra Control Center se comunique con los servicios de Astra Control Center. Reemplace la información entre paréntesis <> por la información de su entorno:

```
apiVersion: networking.k8s.io/v1
kind: NetworkPolicy
metadata:
    name: acc-operator-network-policy
  namespace: <ACC_NAMESPACE_NAME> # REPLACE THIS WITH THE ASTRA CONTROL
CENTER NAMESPACE NAME
spec:
    podSelector: {}
    policyTypes:
      - Ingress
    ingress:
      - from:
          - namespaceSelector:
               matchLabels:
                 kubernetes.io/metadata.name: <NETAPP-ACC-OPERATOR> #
REPLACE THIS WITH THE OPERATOR NAMESPACE NAME
```
### **Quite las limitaciones de recursos**

Algunos entornos utilizan los objetos ResourceQuotas y LimitRanges para evitar que los recursos de un espacio de nombres consuman toda la CPU y memoria disponibles en el clúster. Astra Control Center no establece límites máximos, por lo que no se ajusta a esos recursos. Debe eliminarlos de los espacios de nombres en los que planea instalar Astra Control Center.

Puede utilizar los siguientes pasos para recuperar y eliminar estas cuotas y límites. En estos ejemplos, el resultado del comando se muestra inmediatamente después del comando.

#### **Pasos**

1. Obtenga las cuotas de recursos en el espacio de nombres ACC-netapp:

```
kubectl get quota -n netapp-acc
```
Respuesta:

```
NAME AGE REQUEST
pods-high 16s requests.cpu: 0/20, requests.memory: 0/100Gi
limits.cpu: 0/200, limits.memory: 0/1000Gi
pods-low 15s requests.cpu: 0/1, requests.memory: 0/1Gi
limits.cpu: 0/2, limits.memory: 0/2Gi
pods-medium 16s requests.cpu: 0/10, requests.memory: 0/20Gi
limits.cpu: 0/20, limits.memory: 0/200Gi
```
2. Elimine todas las cuotas de recursos por nombre:

```
kubectl delete resourcequota pods-high -n netapp-acc
```

```
kubectl delete resourcequota pods-low -n netapp-acc
```
kubectl delete resourcequota pods-medium **-n** netapp-acc

3. Obtenga los rangos de límites en el espacio de nombres ACC-netapp:

```
kubectl get limits -n netapp-acc
```
Respuesta:

NAME CREATED AT cpu-limit-range 2022-06-27T19:01:23Z

4. Eliminar los rangos de límites por nombre:

kubectl delete limitrange cpu-limit-range **-n** netapp-acc

=

:allow-uri-read:

#### **Información de copyright**

Copyright © 2024 NetApp, Inc. Todos los derechos reservados. Imprimido en EE. UU. No se puede reproducir este documento protegido por copyright ni parte del mismo de ninguna forma ni por ningún medio (gráfico, electrónico o mecánico, incluidas fotocopias, grabaciones o almacenamiento en un sistema de recuperación electrónico) sin la autorización previa y por escrito del propietario del copyright.

El software derivado del material de NetApp con copyright está sujeto a la siguiente licencia y exención de responsabilidad:

ESTE SOFTWARE LO PROPORCIONA NETAPP «TAL CUAL» Y SIN NINGUNA GARANTÍA EXPRESA O IMPLÍCITA, INCLUYENDO, SIN LIMITAR, LAS GARANTÍAS IMPLÍCITAS DE COMERCIALIZACIÓN O IDONEIDAD PARA UN FIN CONCRETO, CUYA RESPONSABILIDAD QUEDA EXIMIDA POR EL PRESENTE DOCUMENTO. EN NINGÚN CASO NETAPP SERÁ RESPONSABLE DE NINGÚN DAÑO DIRECTO, INDIRECTO, ESPECIAL, EJEMPLAR O RESULTANTE (INCLUYENDO, ENTRE OTROS, LA OBTENCIÓN DE BIENES O SERVICIOS SUSTITUTIVOS, PÉRDIDA DE USO, DE DATOS O DE BENEFICIOS, O INTERRUPCIÓN DE LA ACTIVIDAD EMPRESARIAL) CUALQUIERA SEA EL MODO EN EL QUE SE PRODUJERON Y LA TEORÍA DE RESPONSABILIDAD QUE SE APLIQUE, YA SEA EN CONTRATO, RESPONSABILIDAD OBJETIVA O AGRAVIO (INCLUIDA LA NEGLIGENCIA U OTRO TIPO), QUE SURJAN DE ALGÚN MODO DEL USO DE ESTE SOFTWARE, INCLUSO SI HUBIEREN SIDO ADVERTIDOS DE LA POSIBILIDAD DE TALES DAÑOS.

NetApp se reserva el derecho de modificar cualquiera de los productos aquí descritos en cualquier momento y sin aviso previo. NetApp no asume ningún tipo de responsabilidad que surja del uso de los productos aquí descritos, excepto aquello expresamente acordado por escrito por parte de NetApp. El uso o adquisición de este producto no lleva implícita ninguna licencia con derechos de patente, de marcas comerciales o cualquier otro derecho de propiedad intelectual de NetApp.

Es posible que el producto que se describe en este manual esté protegido por una o más patentes de EE. UU., patentes extranjeras o solicitudes pendientes.

LEYENDA DE DERECHOS LIMITADOS: el uso, la copia o la divulgación por parte del gobierno están sujetos a las restricciones establecidas en el subpárrafo (b)(3) de los derechos de datos técnicos y productos no comerciales de DFARS 252.227-7013 (FEB de 2014) y FAR 52.227-19 (DIC de 2007).

Los datos aquí contenidos pertenecen a un producto comercial o servicio comercial (como se define en FAR 2.101) y son propiedad de NetApp, Inc. Todos los datos técnicos y el software informático de NetApp que se proporcionan en este Acuerdo tienen una naturaleza comercial y se han desarrollado exclusivamente con fondos privados. El Gobierno de EE. UU. tiene una licencia limitada, irrevocable, no exclusiva, no transferible, no sublicenciable y de alcance mundial para utilizar los Datos en relación con el contrato del Gobierno de los Estados Unidos bajo el cual se proporcionaron los Datos. Excepto que aquí se disponga lo contrario, los Datos no se pueden utilizar, desvelar, reproducir, modificar, interpretar o mostrar sin la previa aprobación por escrito de NetApp, Inc. Los derechos de licencia del Gobierno de los Estados Unidos de América y su Departamento de Defensa se limitan a los derechos identificados en la cláusula 252.227-7015(b) de la sección DFARS (FEB de 2014).

#### **Información de la marca comercial**

NETAPP, el logotipo de NETAPP y las marcas que constan en <http://www.netapp.com/TM>son marcas comerciales de NetApp, Inc. El resto de nombres de empresa y de producto pueden ser marcas comerciales de sus respectivos propietarios.